# HCIM Summer Workshop

# Android Sensors

Eduardo Matos ematos@di.fc.ul.pt

1. *Create a "hello world" app named AndroidSensors*

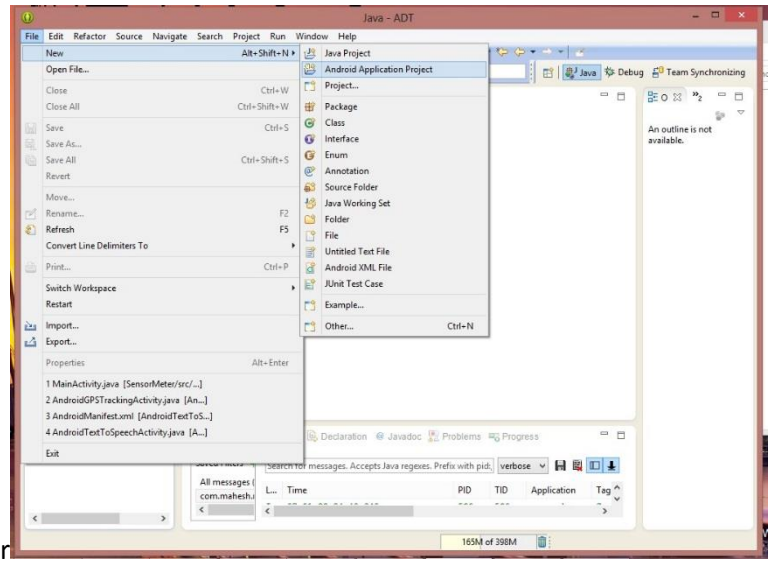

*Figure 1 – Create a new app*

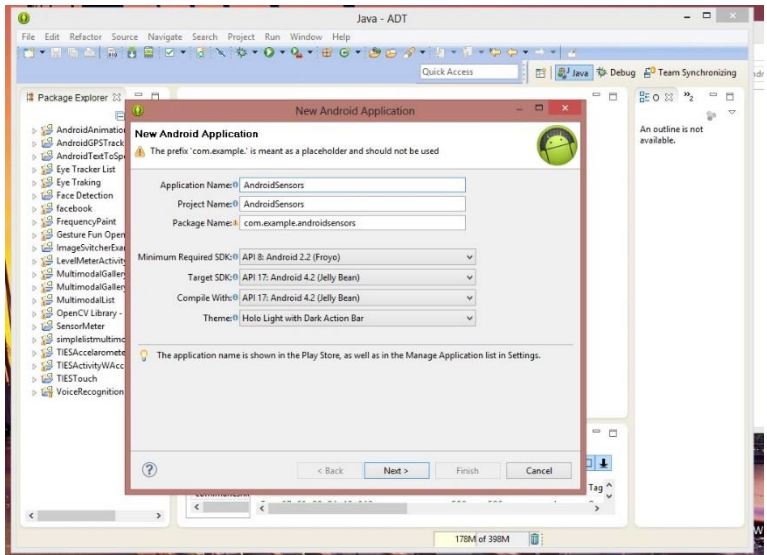

*Figure 2 - Create app*

*Run as Android Application*

## *2. Proximity Sensor*

## *2.1. Add TextView on Layout*

package explorer>res>layout>activity\_main.xml>add the following textview

```
 <TextView
   android:id="@+id/prox"
   android:layout_width="wrap_content"
   android:layout_height="wrap_content"
   android:layout_below="@+id/textView1"
   android:text="PROX: 0.0" />
```
# *2.2. Add these 3 parameters in your main class*

TextView prox; SensorManager sensorManager; Sensor proxSensor;

#### *2.3.Initialize parameters on the method onCreate*

```
prox = (TextView) findViewById(R.id.prox);
sensorManager = (SensorManager) getSystemService(SENSOR_SERVICE);
proxSensor = sensorManager.getDefaultSensor(Sensor.TYPE_PROXIMITY);
```
# *2.4.Register/unregister Listener*

```
sensorManager.registerListener(this, proxSensor,
                      SensorManager.SENSOR_DELAY_NORMAL);
```
*Note: register/unregister sensors when not in use >source>override/implemented methods>onStop/onPause/onResume*

sensorManager.unregisterListener(**this**);

#### *2.5.Implements SensorEventListener*

MainActivity **extends** Activity **implements** SensorEventListener{

- *Add unimplemented methods*
	- o *onSensorChanged*
	- o *onAccuracyChanged*

*2.6.Receive data from Sensors*

```
public void onSensorChanged(SensorEvent arg0) {
      if (arg0.sensor.getType() == Sensor.TYPE_PROXIMITY) {
      prox.setText("PROX: " + String.valueOf(arg0.values[0]));
      }
```
- }
- *Run as Android Application*
- *3. Accelerometer Sensor*

```
3.1. Layout
```

```
 <TextView
     android:id="@+id/x"
     android:layout_width="wrap_content"
     android:layout_height="wrap_content"
     android:layout_below="@+id/prox"
     android:text="X: 0.0" />
```

```
 <TextView
     android:id="@+id/y"
     android:layout_width="wrap_content"
     android:layout_height="wrap_content"
     android:layout_below="@+id/x"
     android:text="Y: 0.0" />
```

```
 <TextView
    android:id="@+id/z"
```

```
3.2.TextView in MainActivity
```
Parameters: TextView x, y, z;

*onCreate method:*

**…**

x = (TextView) findViewById(R.id.*x*); y = (TextView) findViewById(R.id.*y*); z = (TextView) findViewById(R.id.*z*);

*3.3.Sensors*

*Parameters:* Sensor accSensor;

*onCreate method:*

```
accSensor = sensorManager.getDefaultSensor(Sensor.TYPE_ACCELEROMETER);
```
*register/unregister listener:*

```
sensorManager.registerListener(this, accSensor,
                        SensorManager.SENSOR_DELAY_NORMAL);
```
*onSensorChanged method:*

```
if (arg0.sensor.getType() == Sensor.TYPE_ACCELEROMETER) {
            x.setText("X: " + String.valueOf(arg0.values[0]));
            y.setText("Y: " + String.valueOf(arg0.values[1]));
```
z.setText("Z: " + String.*valueOf*(arg0.values[2]));

}

```
 Run as Android Application
```
*4. GPS*

```
4.1. AndroidManifest.xml
```
<uses-permission android:name=*"android.permission.ACCESS\_FINE\_LOCATION"* />

*4.2.You need to download the class named GPSTracker.java and add it to your current package.*

*4.3.Initialise componentes in MainActivity*

```
Parameters: GPSTracker gps;
```
*onCreate method:*

```
gps = new GPSTracker(this);
      // check if GPS enabled
      if (gps.canGetLocation()) {
            double latitude = gps.getLatitude();
            double longitude = gps.getLongitude();
            // \n is for new line
            Toast.makeText(
                  getApplicationContext(),
                  "Your Location is - nLat: " + latitude + "nLong: "+ longitude, Toast.LENGTH_LONG).show();
      } else {
                  // can't get location
                  // GPS or Network is not enabled
                  // Ask user to enable GPS/network in settings
                  gps.showSettingsAlert();
            }
```